# 2 Finish Windows setup

Za više informacija | Več informacij Daha fazla bilgi için | المزيد من المعلومات ا

Završite instalaciju operativnog sistema Windows Dokončajte namestitev sistema Windows Windows kurulumunu tamamlayın إنهاء إعداد Windows

 $N_{\rm Edd}$ 

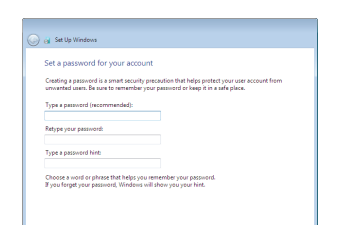

# For more information

# Connect the power adapter and 1 press the power button

Povežite adapter za napajanje i pritisnite dugme za napajanje Priključite napajalnik in pritisnite gumb za vklop/izklop Güç adaptörünü takıp güç düğmesine basın توصيل مهايئ التيار والضغط على زر التشغيل

# $\boxed{\text{Delta}}$

Priručnik za brzi start Hızlı Başlangıç Kılavuzu

### Set up password for Windows

Podesite lozinku za Windows Določite geslo za Windows Windows için parola belirleyin إعداد كلمة المرور لنظام Windows

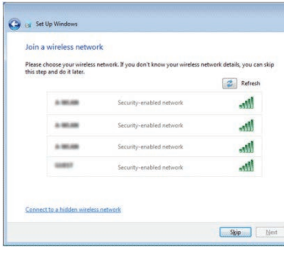

### Connect to your network

### To learn about the features and advanced options available on your computer, click Start → All Programs→ Dell Help Documentation.

Povežite sa svojom mrežom Povežite računalnik z omrežjem Ağınıza bağlanın التوصيل بالشبكة

### **NOTE:** If you are connecting to a secured wireless network, enter the password for the wireless network access when prompted.

Da biste saznali više o funkcijama i naprednim opcijama dostupnim na vašem računaru, kliknite na **Početak ↔→ Svi programi→ Dell Help Documentation**.

Če želite več informacij o funkcijah in dodatnih možnostih, ki so na voljo v računalniku, kliknite **Start ↔ → Vsi programi → Dokumentacija za pomoč Dell**.

- NAPOMENA: Ako se povezivanje vrši na zaštićenu bežičnu mrežu, unesite lozinku za pristup bežičnoj mreži kada se to od vas zatraži.
- OPOMBA: Če se povezujete v zaščiteno brezžično omrežje, ob pozivu vnesite geslo za dostop do brezžičnega omrežja.
- NOT: Güvenli bir kablosuz ağa bağlanıyorsanız, istendiğinde kablosuz ağ erişim parolasını girin.
- **مالحظة:** في حالة اتصالك بشبكة السلكية مؤمنة، أدخل كلمة المرور لوصول الشبكة الالسلكية عند مطالبتك.

Regulatorni model | Regulativna model Yasal model numarası | التنظيمي الموديل

Regulatorni tip | Regulativna vrsta النوع التنظيمي | Yasal tür

Model računara | Model računalnika موديل الكمبيوتر | Bilgisayar modeli

Protect your computer Zaštitite svoj računar Zaščitite svoj računalnik Bilgisayarınızı koruyun

حماية الكمبيوتر

Install important updates only<br>Only install security updates and other important updates for Windows.

Ask me later<br>Until you decide, your computer might be vulnerable to security threats.

<u>Learn mere about each option</u><br>When you use recommended settings or install updates only, some information is sent to<br>Microsoft. The internation is not used to identify you or contact you. To turn off these settings<br>later,

Bilgisayarınızdaki özellikler ve gelişmiş seçenekler hakkında bilgi almak için **Başlat** → **Tüm Programlar** → **Dell Yardım Belgeleri** bölümüne gidin.

لكي تتعرف على الميزات والخيارات المتقدمة المتلحة على الكمبيوتر ، انقر فوق ا**بدأ ۞← كل البرامج←**<br>مست**ندات تعليمات Dell.** 

### Product support and manuals

Podrška i uputstva za proizvod Podpora in navodila za izdelek Ürün desteği ve kılavuzlar دعم المنتج والدالئل

Dell.com/support Dell.com/support/manuals Dell.com/support/windows

Contact Dell Kontaktirajte Dell | Stik z družbo Dell Dell'e başvurun | Dell بـ االتصال

### Dell.com/contactdell

### Regulatory and safety

Regulatorne i bezbednosne informacije Zakonski predpisi in varnost Mevzuat ve güvenlik ممارسات األمان والممارسات التنظيمية

### Dell.com/regulatory\_compliance

### Regulatory model

P47F

### Regulatory type

P47F001

Computer model

Inspiron 15-3558

### .<br><sub>[19</sub>] Set Up Windows

Help protect your computer and improve Windows automatically

Use recommended settings<br>Install impotent and recommended updates, help make laternet browsing rafer, check<br>online for solutions to problems, and help Microsoft improve Windows.

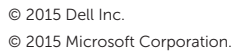

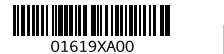

# Quick Start Guide

(DELL)

# Inspiron 15 3000 Series

# Features

Funkcije | Funkcije | Özellikler الميزات |

# Shortcut keys

- 1. Microphone
- 2. Camera-status light
- 3. Camera
- 4. Power-adapter port
- 5. Network port
- 6. HDMI port
- 7. USB 3.0 port
- 8. Media-card reader
- 9. Power and battery-status light/ hard-drive activity light
- 10. Left-click area
- 11. Right-click area
- 12. Headset port
- 13. USB 2.0 ports (2)
- 14. Optical drive
- 15. Security-cable slot
- 16. Power button
- 17. Regulatory label (in battery bay)
- 18. Battery
- 19. Battery-release latch
- 20. Service Tag label

Tasterske prečice | Bližnjične tipke Kısayol tuşları مفاتيح االختصار |

- 9. Svetlo za status napajanja i baterije/ svetlo za aktivnost čvrstog diska
- 10. Oblast levog klika
- 11. Oblast desnog klika
- 12. Port za slušalice
- 13. USB 2.0 portovi (2)
- 14. Optička disk jedinica
- 15. Slot za zaštitni kabl
- 16. Dugme za napajanje
- 17. Regulatorna oznaka (u ležištu za bateriju)
- 18. Baterija
- 19. Reza za otpuštanie baterije
- 20. Servisna oznaka

1. Mikrofon

2. Svetlo za status kamere

3. Kamera 4. Port adaptera za napajanje

- 5. Mrežni port
- 6. HDMI port
- 7. USB 3.0 port
- 8. Čitač medijskih kartica

- 1. Mikrofon 2. Lučka stanja kamere 3. Kamera 4. Vrata za napajalnik 5. Omrežna vrata
- 6. Vrata HDMI
- 7. Vrata USB 3.0
- 8. Bralnik predstavnostnih kartic
- 9. Napajanje in lučka stanja baterije, lučka dejavnosti trdega diska
- 10. Območje za levi klik
- 11. Območje za desni klik
- 12. Vrata za slušalke
- 13. Vrata USB 2.0 (2)
- 14. Optični pogon
- 15. Reža za varnostni kabel
- 16. Gumb za vklop/izklop
- 17. Regulativna oznaka (v ležišču za baterijo)
- 18. Baterija
- 19. Zaklep za sprostitev baterije
- 20. Servisna oznaka

 $\sqrt{F4}$ Reprodukcija prethodne numere ili poglavlja  $H =$ Predvajaj prejšnjo skladbo/poglavje Önceki parçayı/bölümü oynat تشغيل المسار/الفصل السابق |

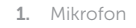

### Search F9.

- 2. Kamera durum ışığı
- 3. Kamera
- 4. Güç adaptörü bağlantı noktası
- 5. Ağ bağlantı noktası
- 6. HDMI bağlantı noktası
- 7. USB 3.0 bağlantı noktası
- 8. Ortam kartı okuyucu
- 9. Güç ve pil durum ışığı/sabit sürücü 19. Pil serbest bırakma mandalı etkinlik ışığı
- 10. Sol tıklatma alanı

- 1<u>1.</u> منطقة النقر الأيمن **12.** منفذ سماعة الرأس ) 2 1313منافذ 2.0 USB( 14. محرك الأقراص الضوئية 15. فتحة كبل الأمان 1616زر التيار 17. الملصق التنظيمي (في علبة البطارية) 1818البطارية
	- 1919قفل تحرير البطارية
	- 20. ملصق رمز الخدمة

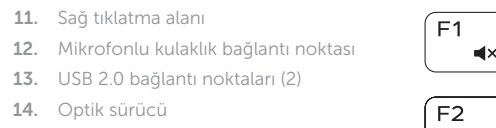

11. Sağ tıklatma alanı

14. Optik sürücü

15. Güvenlik kablosu yuvası

17. Yasal etiket (pil yuvasında)

16. Güç düğmesi

18. Pil

# Mute audio

20. Servis Etiketi

- مصباح حالة الكاميرا . 2
- 3. الكاميرا منفذ مهايئ التيار . 4
- منفذ الشبكة . 5
- منفذ HDMI . 6
- منفذ 3.0 USB . 7
- مصباح حالة التيار والبطارية/ . 9
	-

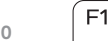

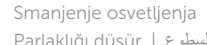

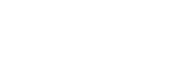

Fn  $|+|$  H

مصباح نشاط محرك األقراص الثابتة

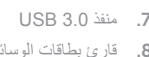

- 
- 1010منطقة النقر األيسر

# 1. الميكروفون

- **OPOMBA:** Za več informacij si oglejte razdelek Tehnični podatki na spletnem mestu **Dell.com/support** .
- NOT: Daha fazla bilgi için bkz. **Dell.com/support** adresinde Özellikler.

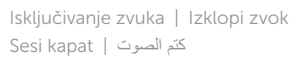

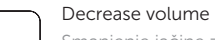

Smanjenje jačine zvuka | Zmanjšaj glasnost Ses seviyesini düşür خفض مستوى الصوت |

# Increase volume

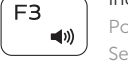

Povećanje jačine zvuka | Povečaj glasnost Ses seviyesini artır رفع مستوى الصوت |

# Play previous track/chapter

# Play/Pause

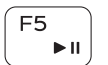

Reprodukcija/Pauziranje | Predvajaj/premor Oynat/Duraklat تشغيل/إيقاف مؤقت |

# Play next track/chapter

Í F6 ∶ Reprodukcija sledeće numere ili poglavlja E

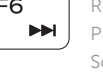

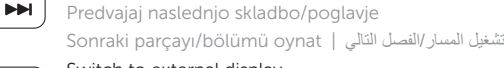

# Switch to external display

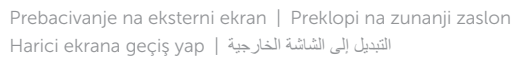

Pretraga | Iskanje Ara بحث |

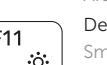

# Decrease brightness

Smanjenje osvetljenja | Pomanjšaj svetlost Parlaklığı düşür تخفيض مستوي السطوع |

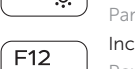

# Increase brightness

Povećanje osvetljenja | Povečaj svetlost Parlaklığı arttır رفع مستوى السطوع |

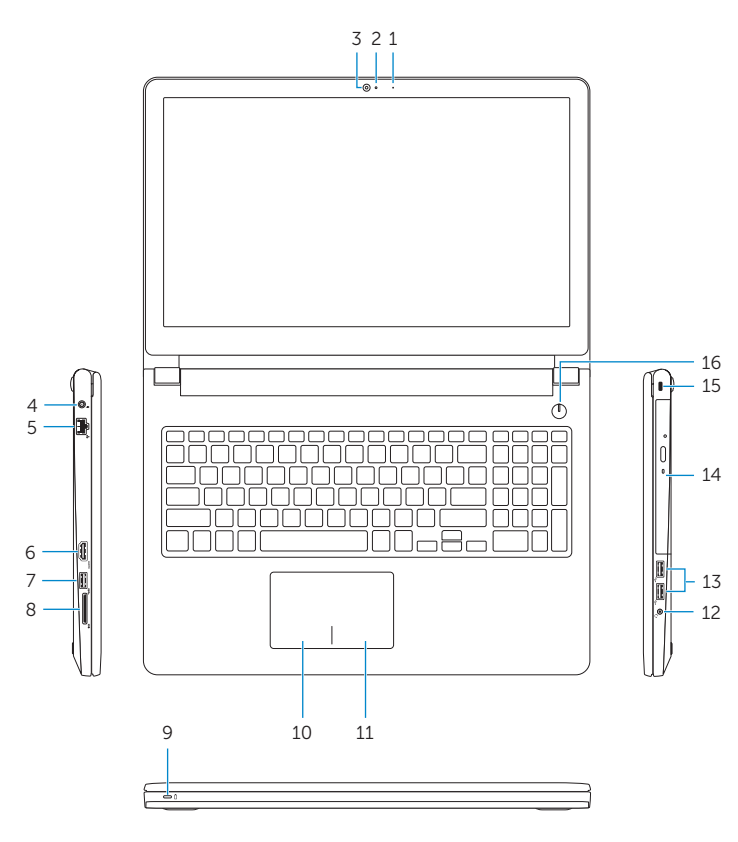

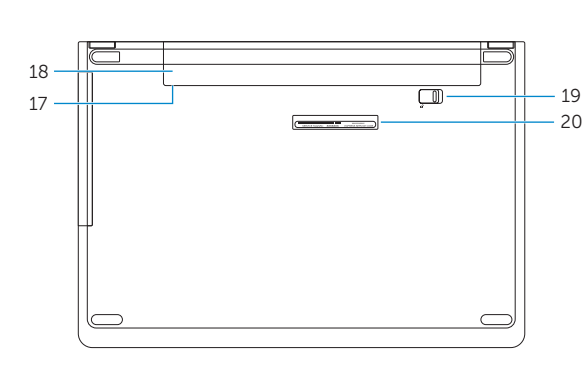

# Toggle Fn-key lock

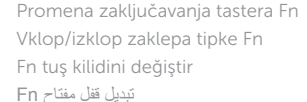

# Turn off/on wireless

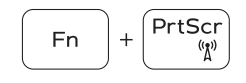

Fn

 $+\int$  Esc

Isključivanje/uključivanje bežične funkcije Vklopi/izklopi brezžično omrežje Kablosuz özelliğini aç/kapa تشغيل/إيقاف تشغيل االتصال الالسلكي

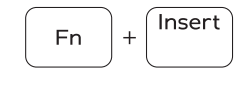

Sleep

# Spavanje | Spanje Uyku سكون |

## Toggle between power and battery-status light/ hard-drive activity light

Prebacivanje između svetla za napajanje i svetla za status baterije/svetla za aktivnost čvrstog diska

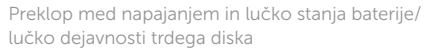

Güç ve pil durum ışığı/sabit sürücü etkinlik ışığı arasında geçiş yap التبديل بين مصباح التشغيل وحالة البطارية/مصباح نشاط محرك األقراص الثابتة

# NOTE: For more information, see *Specifications* at Dell.com/support .

NAPOMENA: Dodatne informacije potražite u delu Specifikacije na **Dell.com/support** .

.**Dell.com/support** في المواصفات راجع ،المعلومات من لمزيد **:مالحظة**

8. قارئ بطاقات الوسائط